## **University Repository of Diploma Theses**

## **Instruction for students:**

In the **My Studies** tab, in the menu on the left there is an option: **Diploma thesis**.

After entering the option, if the dean's office has completed filling in data (the subject of the thesis, data of the promoter / promoters, data of the reviewer / reviewers, obtained professional title, dates), and the student has the status "Dyplomant", it is possible to add a file with the diploma thesis.

It is required that the entire thesis should be in one PDF file.

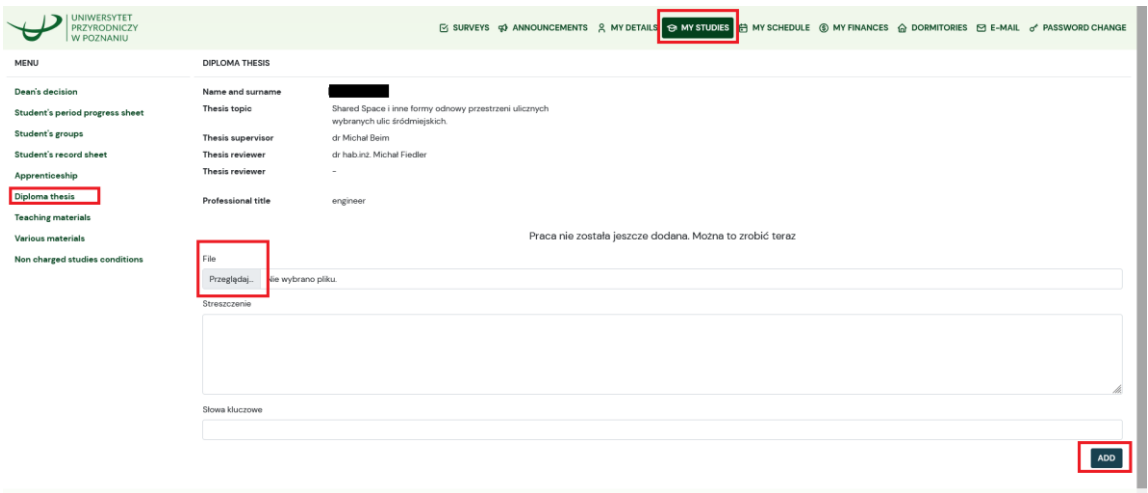

After adding the thesis, information related to the uploaded file and the work status are displayed.